# PERSONAL ONLINE BANKING CHECKLIST:

#### **STARTING NOW If you currently use online banking:**

**Create a list of recurring or scheduled payments.** Login and review any recurring or scheduled payments or transfers you have created within online banking. Make a list of any that you would like to continue as these will need to be recreated in the new online banking system after conversion. Any recurring or scheduled transfers or payments set up by you through online banking or bill pay will not be converted. Any transfer or payments scheduled to occur after June 8 will be cancelled.

**Review and print any check images you may need for your records.** Images for checks that have cleared your account on or before June 8 will not be available in the new system. Check images will be available for any checks that clear on or after June 9.

#### **If you currently use bill pay:**

**Schedule payment for any bills to be paid on or before June 8.** Access to schedule or modify bill payments will no longer be available after May 31. All previously established bill payments and transfers scheduled to occur on or before June 8 will be processed as scheduled. You should wait to schedule payment for any bills due after June 8 until conversion is complete or use an alternative method of payment. Bills scheduled to be paid after June 8 will be cancelled.

**Review scheduled or recurring bill payments.**  Adjust the date to be paid on these so that they are paid prior to or on June 8. Scheduled or recurring payments scheduled to be paid after June 8 will be cancelled.

**Print a list of your current payees and any recurring payments as they will need to be recreated after conversion.** Your list of payees and any recurring payments will not be converted. Be sure to review monthly, quarterly, and annual activity as you create your list.

## **BEGINNING MONDAY, JUNE 11 If you want to keep using online banking:**

#### **Login at morganfed.com.**

Your current username will stay the same, and your password will be set to the last four digits of your Social Security number.

Once logged in, you will be asked to accept the terms and conditions of our online banking services. Once accepted, you will be prompted to change your password and enter your email address.

#### **Set up a mobile device.**

To make your online banking more convenient, we offer a mobile banking app that can be downloaded to virtually any device. Just go to your device's app store and search for Golden Belt Bank. Download our app and enter your username and password.

### **If you want to keep using bill pay:**

#### $\Box$ **Register for bill pay services.**

After completing the steps above to access our online banking services, locate and click on Bill Pay in the top menu. You will be asked to accept the terms and conditions of our bill pay service as well as select a primary account to pay bills from.

Once set up, you can begin adding payees and scheduling payments. Golden Belt Bank's bill pay service is free.

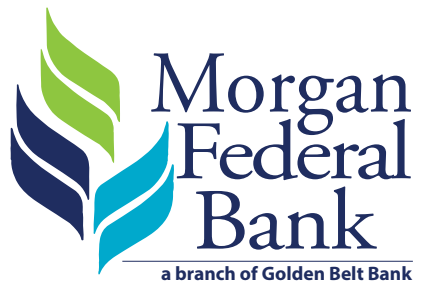

FDIC